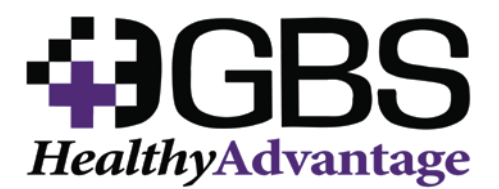

# *Online Quoting Tool* **Frequently Asked Questions**

# **1. What is the web address for the online quoting portal?**

[www.gbshealthcare.net](http://www.gbshealthcare.net/)

# **2. What do I do to register to quote on the online portal?**

- $\checkmark$  There are two ways to register to quote on the online portal.
	- 1. Go t[o www.gbshealthcare.net](http://www.gbshealthcare.net/) and click on "New User" at the top under the username and password boxes.
	- 2. Go t[o www.gbshealthcare.net](http://www.gbshealthcare.net/) and click quoting tool. From that page, click the "New User" button
- $\checkmark$  You will need to complete the registration form and upload the following items:
	- 1. Current E&O
	- 2. Licenses for states that you want to quote in
	- 3. W-9
- $\checkmark$  You will need a recruiter code, please ask the person that referred you to the site what their code is.

### **3. How long does it take to be receive my username and password?**

- $\checkmark$  After you register, our compliance team will review the documents and give you access to the portal. You will receive an email fro[m Marketing@gbshealthcare.net](mailto:Marketing@gbshealthcare.net) with a link to set up your username and password.
- $\checkmark$  This process can take up to 24 hours

### **4. What information do I need for a group in order to quote?**

 $\checkmark$  You will need the following information: Group Name **Effective Date** City, State and Zip SIC Code Census

### **5. What group size can be quoted?**

 $\checkmark$  You can quote groups that have a minimum of 5 lives. The largest group you can quote on the online system is 175 lives. If you have a group with more than 175 lives, please send to [underwriting@gbsio.net.](mailto:underwriting@gbsio.net)

### **6. How do I complete the census?**

- $\checkmark$  There are two ways to add the census information
	- 1. Download the census template, complete the required fields and upload
	- 2. Manually type the census data in

### **7. Is there a specific format I need to use to upload the census?**

 $\checkmark$  We have a template that you can download. It includes a key code that describes how the data needs to be entered. Example: if the group sends you a census and the gender data says Male or Female; you will need to change that to an M or an F. This can easily be done with a "Find and Replace" function in excel.

### **8. How long does it take to receive the quote?**

 $\checkmark$  Our online quoting portal gives you instant access to the quotes. It takes about 30 seconds for the quote to generate in a PDF.

### **9. Do I have the ability to go back and see the quotes that I have previously ran?**

- $\checkmark$  The online quoting portal acts as a database so you can see all of the quotes you have generated. If you have quoted a group multiple times, it keeps track of that with a date and time stamp.
- $\checkmark$  You can go back in to any group and see how many times you quoted the group.
- $\checkmark$  You will have the ability to see what the status of any quote is
	- 1. Pending = Quoted
	- 2. Underwriting = Went through the HERO system
	- 3. SOLD = Went through Underwriting and the group wants to move forward
	- 4. DTQ=Went through Underwriting and the group was not favorable
	- 5. Closed=Group didn't go past initial quote